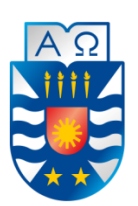

UNIVERSIDAD DEL BÍO-BÍO FACULTADAD DE CIENCIAS EMPRESARIALES CAMPUS FERNANDO MAY, CHILLÁN INGENIERIA CIVIL INFORMÁTICA

# Web que soporta videos demostrativos de proyectos de título de estudiantes de Ingeniería Civil en Informática de la Universidad del Bío-Bío

Christian Alfredo Barra Araneda Profesora Guía: Marlene Elena Muñoz Sepúlveda Profesor Informante: Fernando Andrés Santolaya F. Memoria para optar al título de Ingeniero Civil en Informática

CHILLÁN - 2016

# **Resumen**

Este proyecto se presenta para dar conformidad a los requisitos exigidos por la Universidad de Bío-Bío en el proceso de titulación para a la carrera de Ingeniería Civil en Informática. El proyecto titulado "Web que soporta videos demostrativos de proyectos de título de estudiantes de Ingeniería Civil en Informática de la Universidad del Bío-Bío".

Tiene como objetivo desarrollar un sistema web para presentar un catálogo de videos demostrativos de proyectos de Título de la carrera de Ingeniería Civil en Informática, para llevar un control interno en jefatura de carrera, además de dar a conocer los proyectos realizados como actividad de titulación para que las microempresas chilenas puedan contactar al desarrollador y en un futuro poder generarle una oportunidad.

Para el desarrollo del sistema, se adopta la metodología iterativa e incremental, la cual contempla principalmente las etapas de análisis, diseño, programación y pruebas del sistema. Además, se utiliza una base de datos centralizada y se requirió el hardware y el software acordes con las características de implementación del sistema y de su posterior funcionamiento.

Para conocer más a fondo los procesamientos de información existentes y la problemática planteada, se efectúan diversas reuniones con jefatura de carrera, además, de entrevistas realizadas a estudiantes y egresados, donde se levantaron los requerimientos y se establecieron los objetivos que el sistema debe alcanzar y lo que se espera que la aplicación haga. Sumado a lo anterior, se realizan diversos análisis para determinar las necesidades y los requisitos del sistema. Luego se implementa un diseño, construido desde el punto de vista de la ingeniería, que logra plena satisfacción de los usuarios y solucionara los problemas actuales con los que se lidia.

# Índice General

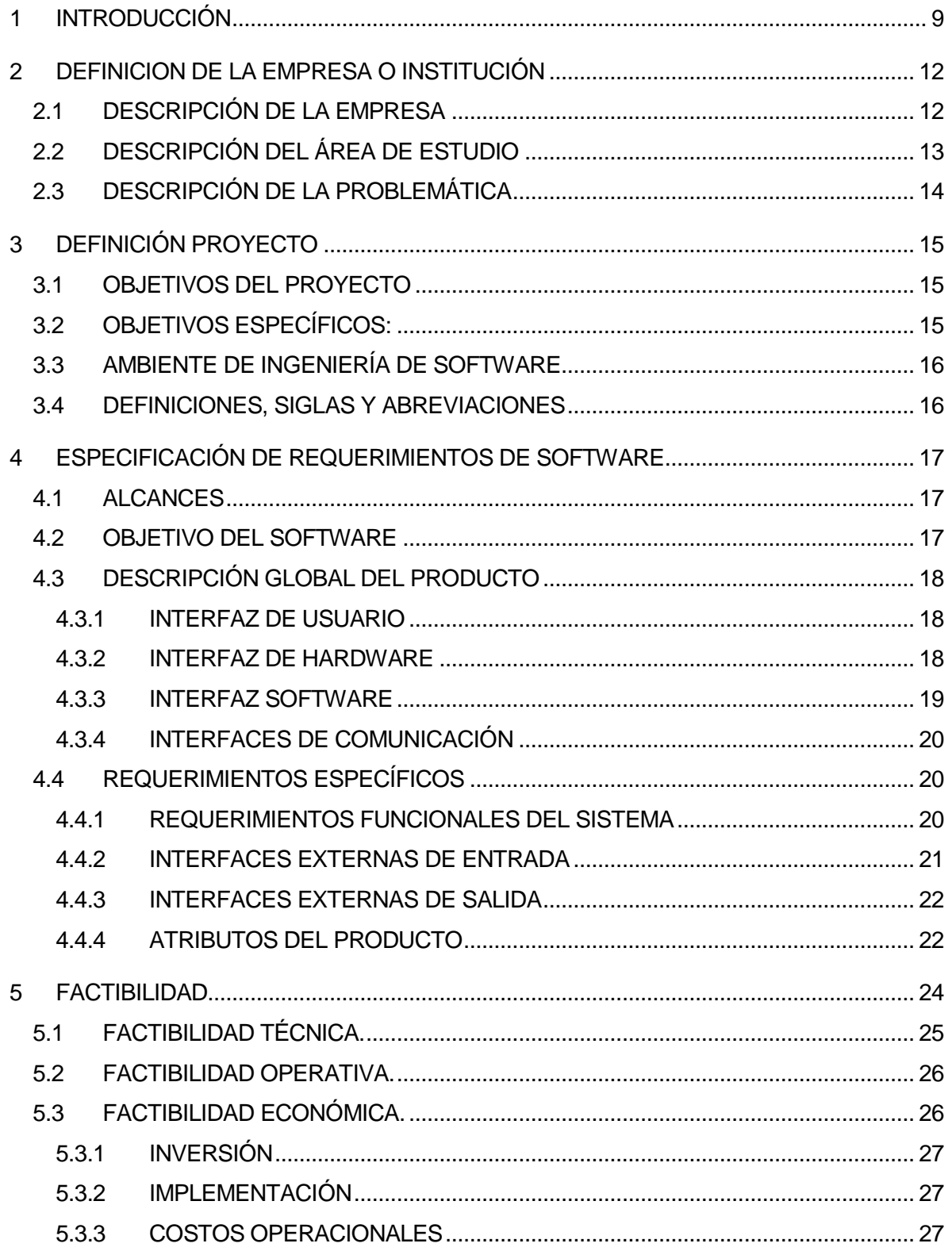

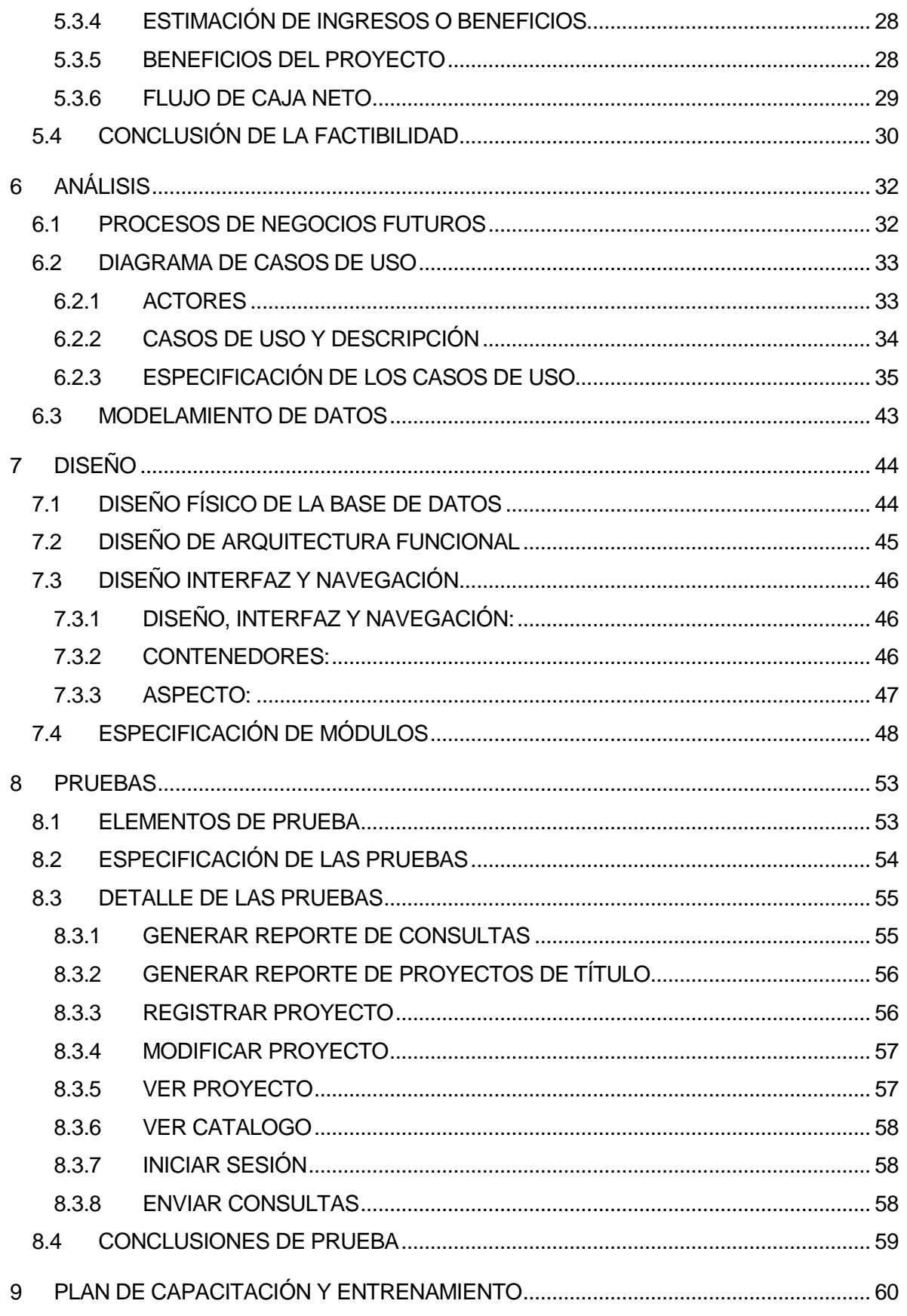

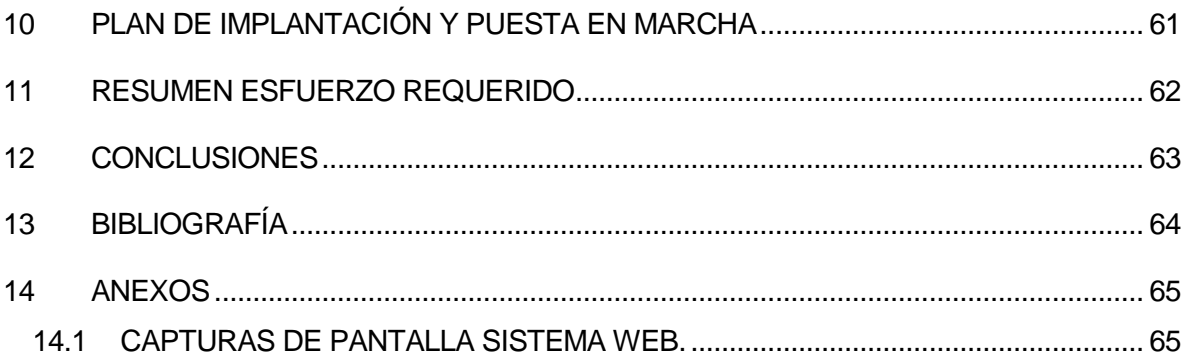

# **Índice Tablas**

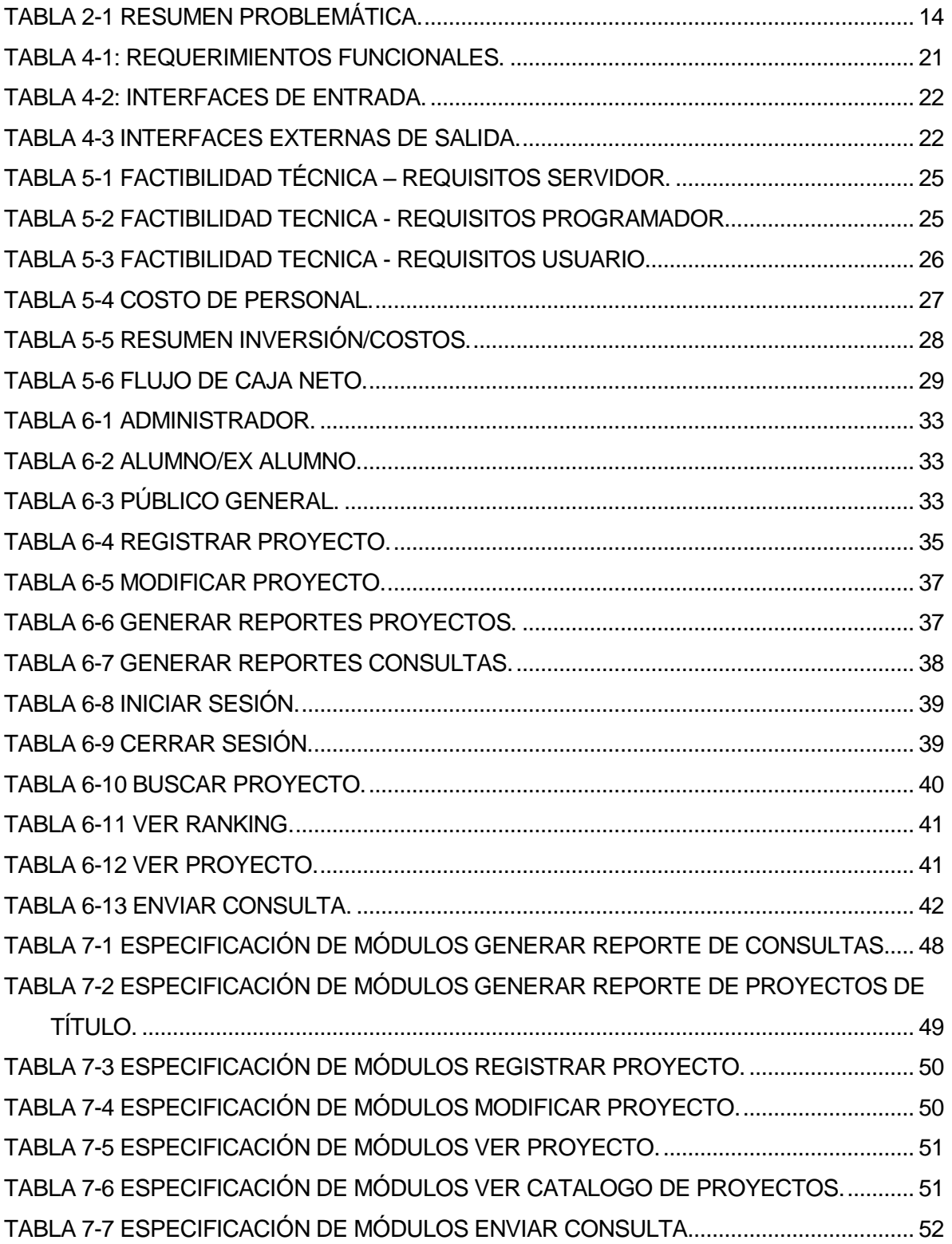

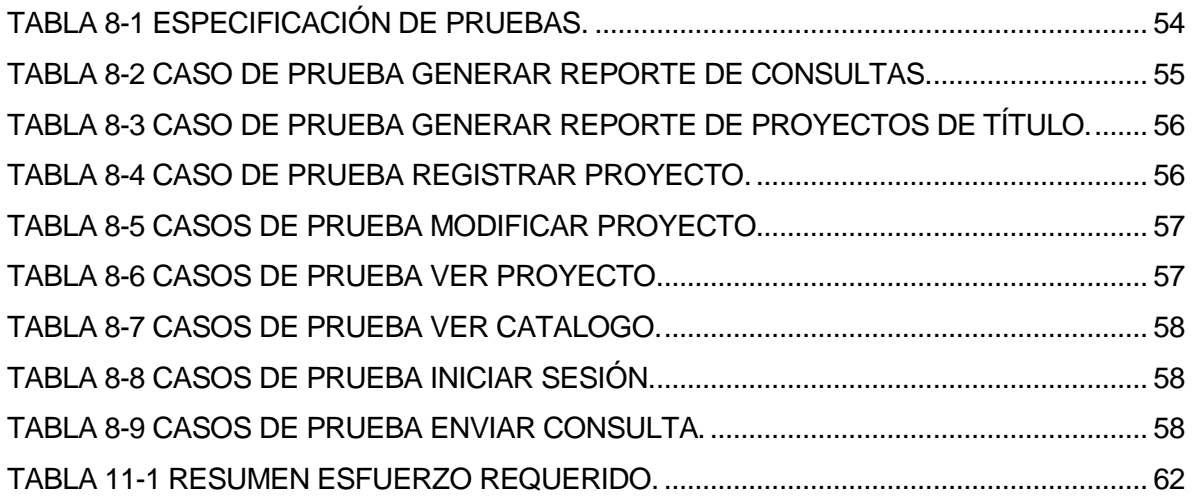

# **Índice Figuras**

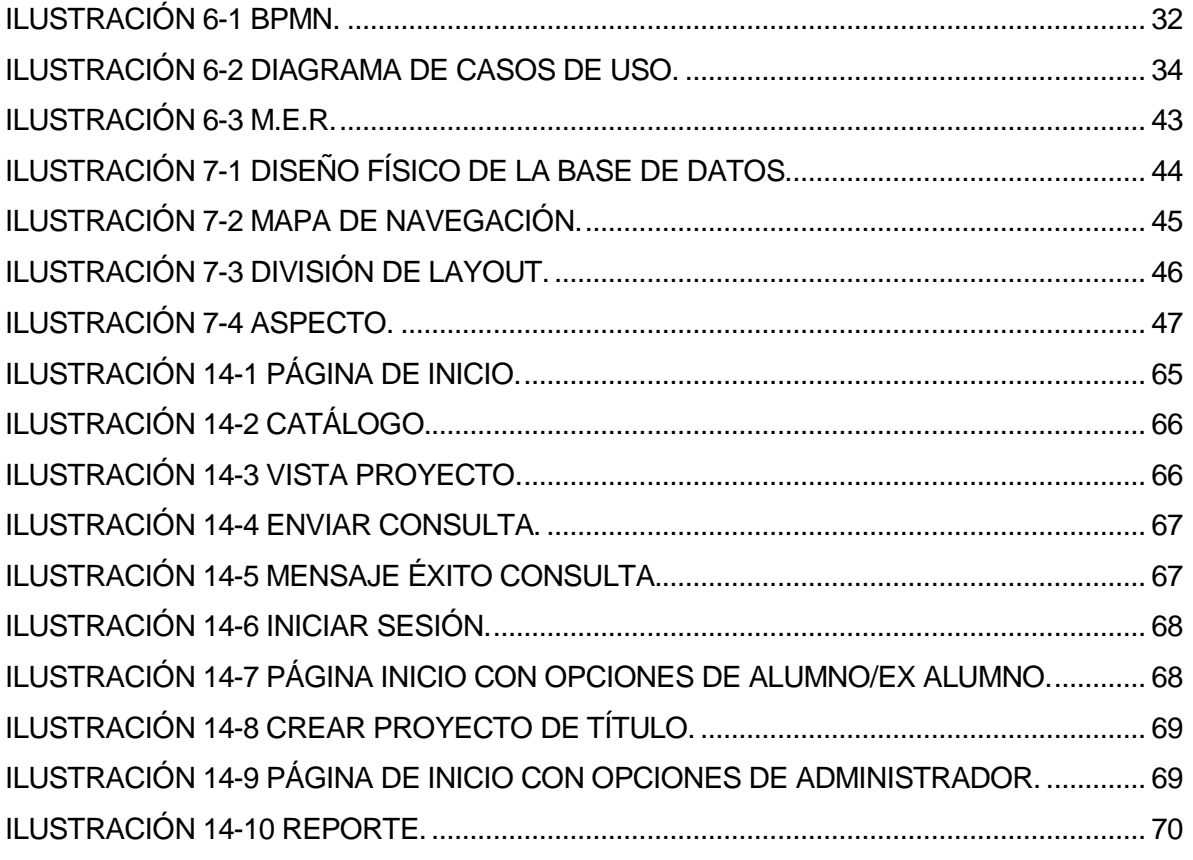

# <span id="page-8-0"></span>**1 INTRODUCCIÓN**

Se entiende por Software a un equipo lógico e intangible de un computador, que abarca componentes lógicos necesarios para la realización de tareas específicas, es decir, que abarca todas las aplicaciones informáticas como el sistema operativo, procesadores de texto, editores de imágenes, entre otros.

Entiéndase por aplicación informática a los programas diseñados con el fin de facilitar la realización de uno o diversos tipos de trabajo o tareas a los usuarios, estos por lo general suelen tener un objetivo único, ya sea navegar por la web, revisar correo electrónico, inventariar artículos, entre otros. Si cuenta con múltiples programas es considerado un paquete.

Además, otro concepto importante es el de aplicación web, la cual corresponde a cualquier aplicación que se encuentre accedida por vía web, ya sea por internet o intranet.

En la actualidad las microempresas chilenas no poseen una aplicación web, sitio centralizado donde se almacenan y mantienen informaciones digitales, donde se tenga la opción de conocer las nuevas tecnologías y avances tecnológicos que generan y desarrollan los estudiantes como Actividad de Titulo en una carrera, la cual podría utilizar y así garantizar una ventaja competitiva importante a la empresa.

Para esta problemática se crea una aplicación, en la cual existe un catálogo donde se pueden ver los proyectos realizados y disponibles, su descripción y autores, además, de contar con la opción de poder contactar al desarrollador para probar la aplicación, todo esto con un video demostrativo.

La aplicación constará con perfiles de alumno/ex alumno y otro de administrador para inscribir su proyecto o generar reportes respectivamente, en ambos casos se ingresara al sistema con su usuario y contraseña de intranet de la universidad, no así el público en general, quienes no necesitan estar registrados para ingresar.

De esta forma, esta aplicación pretende dar a conocer los proyectos de título de los alumnos y así dar a conocer la carrera e internamente poder tener un control de los proyectos de títulos creados, siendo una de las razones por la cual el sitio será web, para así ayudar a la comunidad a tener una vía más rápida y simple, ya que con esta tecnología se podrá acceder desde distintos tipos de dispositivos, ya sea Computadoras, Smartphone´s o Tablet´s.

**Capítulo 1**: **Introducción**, en éste capítulo se presenta una breve introducción del proyecto y sus capítulos.

**Capítulo 2: Definición de la empresa o institución,** en éste capítulo se describe la información de la empresa y el problema que se aborda.

**Capítulo 3**: **Definición del proyecto,** en éste capítulo se detalla el objetivo del proyecto y el cómo se desarrollara éste.

**Capítulo 4: Especificación requerimientos del software**, se describen los requerimientos del software.

**Capítulo 5**: **Factibilidad**, se presentan los resultados del estudio de factibilidad y viabilidad del proyecto tanto en el ámbito económico, operacional y técnico.

**Capítulo 6**: **análisis**, se puede ver la fase de análisis, en donde se presentan los procesos de negocios futuros, los casos de uso, y el modelamiento de datos.

**Capítulo 7: diseño,** en éste capítulo se apunta a resolver la problemática cumpliendo con los objetivos y los requerimientos del proyecto.

**Capítulo 8: pruebas,** en éste capítulo se realiza todo tipo de pruebas para definir si el producto que se desarrolla es el correcto y si se está desarrollando de manera según las necesidades requeridas.

**Capítulo 9: plan capacitación y entrenamiento,** en éste capítulo se plantea el plan de capacitación que se utiliza para introducir al sistema el usuario final.

**Capítulo 10: plan implantación y puesta en marcha,** en éste capítulo se describe la planificación de la implantación del proyecto en la empresa.

**Capítulo 11: resumen esfuerzo requerido,** en éste capítulo se presenta el resumen de esfuerzo requerido para la realización de éste proyecto.

**Capitulo 12: Conclusiones,** en éste capítulo se presentan las conclusiones del proyecto.

**Capítulo 13: Bibliografía,** En éste capítulo se presenta la bibliografía utilizada en el proyecto.

**Capítulo 14: Anexos,** En este capitulo se presentan partes importantes del proyecto que no pertenece a capítulos anteriores.

# <span id="page-11-0"></span>**2 DEFINICION DE LA EMPRESA O INSTITUCIÓN**

# <span id="page-11-1"></span>**2.1 Descripción de la empresa**

La corporación a tratar en este informe es la institución de educación superior, de carácter estatal, llamada Universidad del Biobío (UBB), con Rut: 60.911.006-6. Esta se encuentra ubicada en Avenida Collao 1202, Concepción, en Avenida Andrés Bello s/n, Chillán y en Avenida La Castilla s/n, Chillán.

La Universidad del Biobío es una corporación de Derecho público autónomo dedicada a la enseñanza y el cultivo superior de las ciencias, las tecnologías, las letras y las artes. El objetivo de la Universidad del Biobío es contribuir, mediante el cultivo del saber, de la educación superior, de la investigación, de la asistencia técnica y de la capacitación, a la formación de profesionales y al desarrollo regional en el territorio en cual se realiza sus actividades, sin perjuicio de poder extender sus actividades, si las condiciones así lo requiriesen al ámbito nacional e internacional (Universidad del Bío-Bío, 2016).

Esta corporación tiene por Misión y Visión:

- Visión: *"Ser reconocida a nivel nacional como una Universidad estatal, publica, regional, autónoma, compleja e innovadora con énfasis en la formación de capital humano, vinculada al desarrollo sustentable de la Región del Biobío y que aporta a la sociedad del conocimiento y al desarrollo armónico del país."*
- Misión: La Universidad del Bío-Bío, a partir de su naturaleza pública, responsable socialmente y estatal, tiene por misión, desde la Región del Biobío, aportar a la sociedad con la formación de personas integrales, a través de una Educación Superior de excelencia. Comprometida con los desafíos de la región y del país, contribuye a la movilidad e integración social por medio de; la generación y transferencia de conocimiento avanzado, mediante la docencia de pregrado y postgrado de calidad, la investigación fundamental, aplicada y de desarrollo, la vinculación bidireccional con el medio, la formación continua y la extensión. Asimismo, impulsa el emprendimiento y la innovación, el fortalecimiento de la internacionalización y el desarrollo sustentable de sus actividades, basada en una cultura participativa centrada en el respeto a las personas (Universidad del Bío-Bío, 2016).

#### <span id="page-12-0"></span>**2.2 Descripción del área de estudio**

En la actualidad los estudiantes de la Carrera de Ingeniería Civil en Informática, de la Universidad del Biobío al momento de desarrollar su proyecto de título crean un video demostrativo de su proyecto el cual es visto solo en la defensa de este, y luego de eso se almacena en biblioteca y es muy difícil acceder a él, la carrera no cuenta con un sistema para dar a conocer dichos videos, sin embargo, una vez finalizado este proyecto se pretende contar con un sistema que los administre para facilitar su visualización e incrementar interés de alguna microempresa en él. Es por ello que nos enfocaremos como área de estudio la Carrera de Ingeniería Civil en Informática, Chillán, que tiene como cabeza de la organización a la Sra. Marlene Muñoz, Jefa de Carrera.

# <span id="page-13-0"></span>**2.3 Descripción de la problemática**

En la carrera de Ingeniería Civil en Informática existen problemas con la administración de los proyectos de título , los cuales raramente son solicitados en biblioteca, así mismo cuando se solicitan solo pueden ser accedidos por alumnos tesistas que necesiten referencias, además el tiempo de actualización en biblioteca no es el mejor, ya que los proyectos de titulo se demoran mas de un semestre en estar disponibles para los alumnos.

De otro punto de vista muchas microempresas hoy en día en Chile deben recurrir a una serie de gastos que no se encontraban contemplados en los principios de su negocio, en el ámbito informático, esto ocurre al momento en el cual la empresa comienza a crecer y necesita aplicaciones que apoyen su trabajo, para que así aumente su operatividad. Al momento de necesitar una aplicación la microempresa, no posee la habilidad técnica para hacer uso de una o no posee el conocimiento desde donde obtenerla.

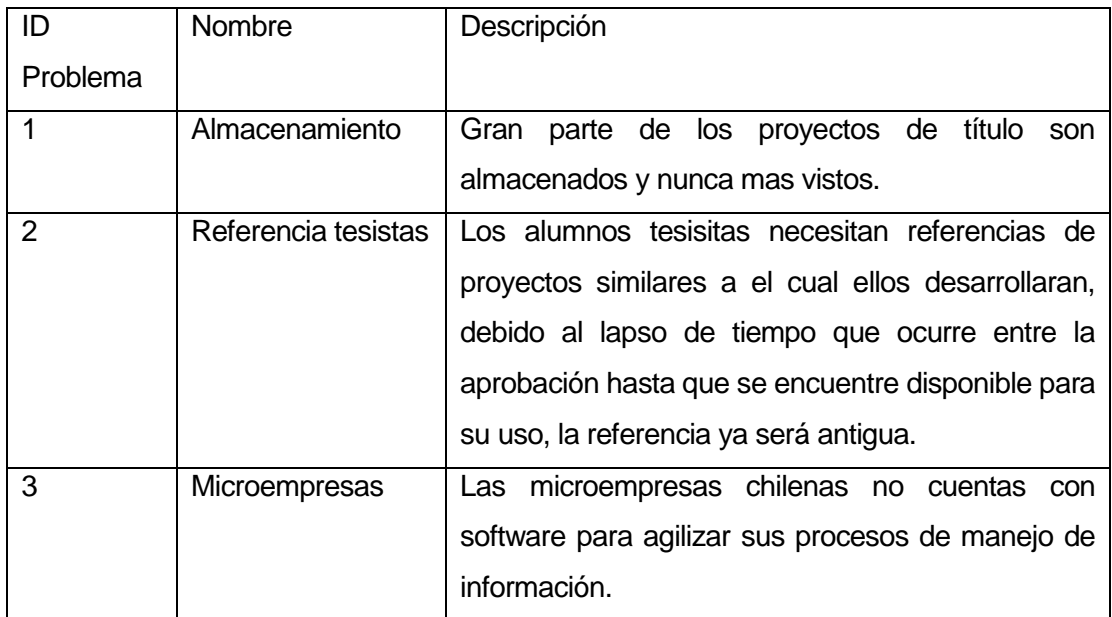

En la **[Tabla 2-1](#page-13-1)** Se encuentra el resumen de la problemática.

<span id="page-13-1"></span>Tabla 2-1 Resumen Problemática.

# <span id="page-14-0"></span>**3 DEFINICIÓN PROYECTO**

# <span id="page-14-1"></span>**3.1 Objetivos del proyecto**

#### **Objetivo general:**

Diseñar e implementar una aplicación web que sirva para demostrar por medio de videos los proyectos de título desarrollados en la carrera de Ingeniería Civil en Informática de la Universidad del Biobío, dichos videos demostrativos estarán disponibles para ser visualizados por el público en general, cuenta con los datos de los estudiantes realizadores de la Actividad de Titulo de Carrera entre otros.

#### <span id="page-14-2"></span>**3.2 Objetivos Específicos:**

- Crear una plataforma web que pueda ser visualizada en cualquier dispositivo, tanto móvil como de escritorio para presentar los videos demostrativos de los proyectos de título.
- Generar un formulario de consultas y dudas para ser enviado al/los estudiante/s desarrollador/es del proyecto.
- Generar una base de datos de todas las consultas realizadas por público en general respecto a los proyectos.
- Generar reportes periódicos con respecto a los videos demostrativos instalados en la web.
- Generar reportes periódicos respecto a las consultas realizadas por público en general respecto a los proyectos.

# <span id="page-15-0"></span>**3.3 Ambiente de Ingeniería de Software**

Al recolectar información de los clientes, se comprende que ellos quieren ir observando el desarrollo del producto y no llegar y ver solo un resultado final, por lo cual fue necesario optar por una metodología que les permitiese ser mayormente participe en el desarrollo del software, de la misma manera que fuese fácil de comprender para ellos y se sintiesen parte del proyecto. Dado lo anterior, se optó por utilizar la metodología "Desarrollo Iterativo Incremental", la cual consiste en planificar el desarrollo de módulos de software en diferentes bloques temporales, llamadas iteraciones. Cada iteración puede entenderse como un sub-proyecto del proyecto general. Esta metodología es ideal para este tipo de proyecto, ya que, permite una comunicación más asertiva entre los elaboradores de la aplicación web y los clientes, logrando realizar un trabajo integrado en su totalidad. Este tipo de metodología, permite ir realizando modificaciones a la aplicación, ya sea por algún requerimiento que no fue explicado o entendido adecuadamente cuando estos fueron tomados, como así también nuevos requerimientos que podrían surgir desde el cliente a lo largo del desarrollo del proyecto, esto sin afectar necesariamente el objetivo final de la aplicación (Sommerville, 2005).

# <span id="page-15-1"></span>**3.4 Definiciones, Siglas y Abreviaciones**

- **Alumno/Ex Alumno**: Corresponde a las personas que inician sesión en el sistema.
- **Administrador**: Corresponde al usuario con más permisos en el sistema.
- **Público en general**: Todas las personas que ven el sitio sin iniciar sesión.
- **Web**: Conjunto de informaciones de un sitio web que se muestran en una pantalla y que puede incluir textos, contenidos audiovisuales y enlaces con otras páginas (Real Academia Española, 2016).
- **PHP**: Es un acrónimo recursivo que significa PHP (Lerdorf, 1995)Hypertext Preprocessor (inicialmente Personal Home Page Tools), y corresponde a un lenguaje de programación para el desarrollo de páginas Web el cual es interpretado desde el lado del servidor.

# <span id="page-16-0"></span>**4 ESPECIFICACIÓN DE REQUERIMIENTOS DE SOFTWARE**

#### <span id="page-16-1"></span>**4.1 Alcances**

Diseño, desarrollo e implantación del sistema Web que soporta videos demostrativos de proyectos de título de estudiantes de ingenieria civil en informatica de la universidad del Bío Bío.

El sistema será una aplicación que funciona en un entorno WEB que permite administrar y consultar la información de proyectos de título de la carrera de Ingeniería Civil en Informática de la Universidad del Biobío. Esta aplicación da apoyo a los siguientes procesos:

- Administrar inscripciones de su proyecto de título.
- Administrar ayudas audiovisuales.
- Generación de estadísticas.

El sistema permite una flexibilidad de acceso a la información y al material de los Proyectos de Título, cada uno contara con un video demostrativo previamente subido a YouTube.

Permite realizar preguntas descentralizadas directamente al desarrollador del proyecto de título a través de un dispositivo dotado con un navegador web y conexión a Internet.

#### <span id="page-16-2"></span>**4.2 Objetivo del software**

Entregar al cliente una herramienta de comunicación entre los estudiantes y las microempresas, así como también funcionar como una herramienta de propagación de información, ya que con esto los proyectos de titulo de los estudiantes de Ingeniería Civil Informática se darán a conocer a todo tipo de público, no solo a los docentes de la Universidad con el fin de una futura oportunidad laboral.

# <span id="page-17-0"></span>**4.3 Descripción Global del Producto**

#### <span id="page-17-1"></span>**4.3.1 Interfaz de usuario**

A continuación, se presenta lo que cada tipo de usuario podrá ver en cada una de sus respectivas interfaces.

#### Administrador:

- **·** Iniciar sesión.
- Generar Reportes de Proyecto de título.
- Generar Reportes de Consultas en un Proyecto de título.

#### Alumno/Ex Alumno:

- **·** Iniciar sesión.
- Crear y Subir un Proyecto de Título.

#### Público general:

- Visualizar Proyectos de Título.
- Enviar consultas a uno o muchos Proyectos de Título.

#### <span id="page-17-2"></span>**4.3.2 Interfaz De Hardware**

Las características mínimas que debe tener el servidor que va a alojar al sitio y a su respectiva base de datos son:

- Disco Duro: 60GB
- Procesador: 2 núcleos de 2.00 GHz o superior.
- RAM: 2 GB

#### <span id="page-18-0"></span>**4.3.3 Interfaz Software**

Los recursos de software necesarios que se utilizaran para el desarrollo de este sitio Web son:

- Servidor de aplicaciones:
	- Xampp: se utiliza este software porque tiene una fácil instalación, como también porque nos permite trabajar con Sql y Php, que son los lenguajes que se utilizarán en el desarrollo de la página web. Cuenta con un administrador de base de datos llamado PhpMyAdmin (Apache Friends, 2016).
- Sistema de Gestión de Base de Datos:
	- MySql: durante nuestra vida universitaria es el lenguaje utilizado para conectarse a una base de datos (MySQL, 2016).
- Administrador de Base de Datos:
	- Workbench: se elige porque se tiene un conocimiento previo de este software al haber trabajado con este en otros proyectos (MySQL, 2016).
- Framework para aplicación web Java
	- Yii 1.1: framework PHP basado en componentes de alta performance para desarrollar aplicaciones Web de gran escala. El mismo permite la máxima reutilización en la programación web y puede acelerar el proceso de desarrollo (Yii Framework, 2016).
- Entorno de desarrollo
	- Brackets: software para el desarrollo de aplicaciones web (Brackets, 2016).

#### <span id="page-19-0"></span>**4.3.4 Interfaces de comunicación**

El protocolo que se utiliza en la comunicación del sistema es el HTTP. Este protocolo es usado tanto en la navegación como en las pruebas y la puesta en marcha del proyecto.

#### <span id="page-19-1"></span>**4.4 Requerimientos Específicos**

#### <span id="page-19-2"></span>**4.4.1 Requerimientos Funcionales del sistema**

Cuando se habla de requerimientos funcionales de un sistema, se refiere a que son declaraciones de los servicios que debe proporcionar el sistema, de la manera que éste debe reaccionar a entradas particulares y de cómo se debe comportar en situaciones particulares. En algunos casos, también pueden declarar explícitamente lo que el sistema no debe hacer. (Sommerville, 2005)

La **[Tabla 4-1](#page-20-1)** muestra el identificador (ID) del requerimiento, el nombre con el cual se conocerá y una pequeña descripción de cada uno.

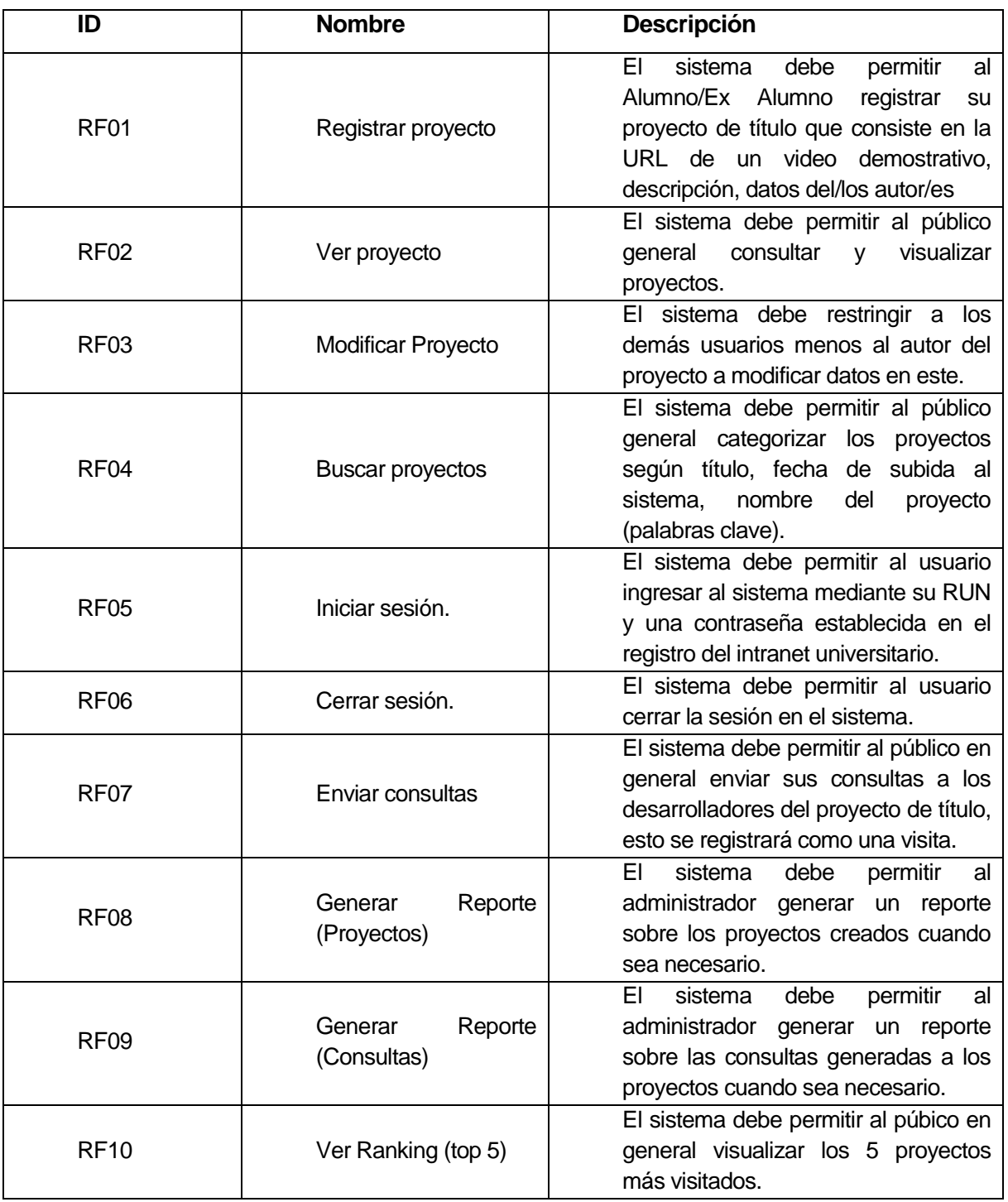

<span id="page-20-1"></span>Tabla 4-1: Requerimientos Funcionales.

#### <span id="page-20-0"></span>**4.4.2 Interfaces externas de entrada**

La **[Tabla 4-2](#page-21-2)** muestra las entradas de datos que estarán presentes en el sitio. Al igual que la **[Tabla 4-1](#page-20-1)**, esta muestra el identificador (ID) del requerimiento, el

nombre con el cual se conoce y una pequeña descripción de cada uno.

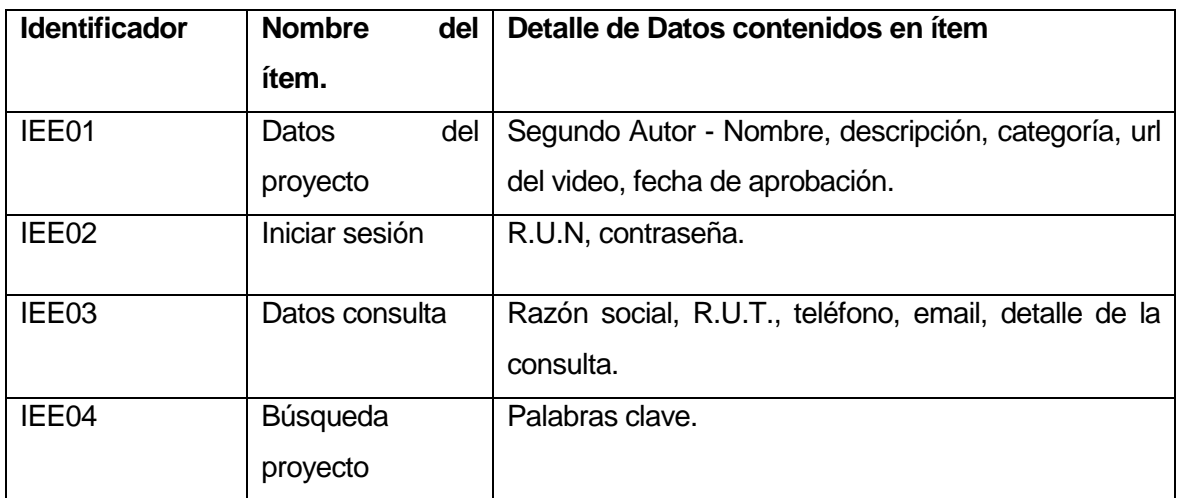

<span id="page-21-2"></span>Tabla 4-2: Interfaces de Entrada.

#### <span id="page-21-0"></span>**4.4.3 Interfaces externas de Salida**

La **Tabla 4-3 [Interfaces externas de Salida.](#page-21-3)** muestra las salidas de datos que estarán presentes en el sitio, en ella se encuentre un identificador (ID) de cada salida, el nombre con el cual se conoce, una pequeña descripción, y el medio por el que se muestra.

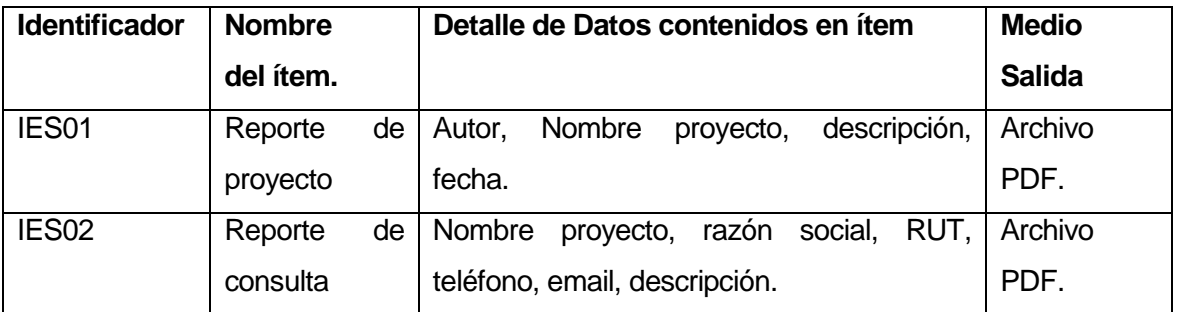

<span id="page-21-3"></span>Tabla 4-3 Interfaces externas de Salida.

#### <span id="page-21-1"></span>**4.4.4 Atributos del producto**

Para cada proyecto de desarrollo es importante tener en cuenta algunos atributos que nos ayudaran a dar una mejor calidad al producto. Estos atributos son:

(ISO/IEC 9126)

#### 4.4.4.1 Usabilidad

Consiste en un conjunto de atributos que permiten evaluar el esfuerzo necesario que deberá invertir el usuario para utilizar el sistema(ISO/IEC 9126).

- Entendimiento: La aplicación está desarrollada para tener un fácil entendimiento, es decir, tiene indicado como desarrollar una actividad, por ejemplo, para iniciar sesión estará en el campo de texto como se debe ingresar el RUT, y así no cometer los típicos errores de ingreso de datos.
- Aprendizaje: La aplicación está desarrollada para tener un aprendizaje rápido, teniendo en cuenta que cada proceso se hace de una manera similar.
- Operabilidad: La aplicación muestra de una manera clara los mensajes de alerta, ya sean de errores o confirmación.
- Atracción: La interfaz es llamativa e intuitiva, para el usuario, pero a la vez debe tener una apariencia corporativa para darle un mayor grado de formalidad a la aplicación.

#### 4.4.4.2 Eficiencia

Esta característica permite evaluar la relación entre el nivel de funcionamiento del software y la cantidad de recursos usados(ISO/IEC 9126). Los aspectos a evaluar son:

 Tiempo de ejecución/respuesta: Partiendo de la base del servidor donde se aloja el sitio web, la construcción del sitio y el uso adecuado de hardware, los tiempos de respuestas no deben superar los 5 segundos, esto tomando en cuenta que se encuentra en las condiciones apropiadas, pensado en 10 usuarios simultáneamente.

# 4.4.4.3 Funcionalidad

En este grupo se descubre una serie de atributos que permiten calificar si un producto de software maneja de forma adecuada un conjunto de funciones que satisfagan las

necesidades para las cuales fue diseñado. Para este propósito se establecen los siguientes criterios(ISO/IEC 9126):

- Adecuación: La página está hecha con un conjunto de funciones que permiten cumplir y satisfacer las necesidades del cliente, las cuales fueron tomadas como requerimientos.
- Exactitud: Cada vez que se pida alguna petición, ya sea realizar un proceso o entregar algún reporte, el sistema entregará con claridad lo que el usuario requiere, preocupándose también de entregar lo esperado.
- Seguridad: Para subir un nuevo proyecto de título o solicitar reportes al sitio es necesario ingresar con un usuario y contraseña, estos serán el RUT del usuario y una contraseña la cual será la misma que intranet. Cada usuario tendrá distintas vistas, por lo tanto no se podrá ver la información que no sea de su importancia. Todos datos que serán ingresado a la página serán guardados en una base de datos, por lo cual se podrá verificar usuario y contraseña.

# <span id="page-23-0"></span>**5 FACTIBILIDAD**

En este capítulo se trata la factibilidad técnica, que se refiere a los recursos o equipo informático necesario para la implementación del sistema. Por otro lado, se analiza también la factibilidad operativa, donde se busca determinar si el sistema informático será

utilizado una vez que ya ha sido desarrollado, si cuenta con el apoyo suficiente por parte de la administración de la empresa y si hay resistencia u obstáculos para su utilización e implementación. Además se determina la factibilidad económica, donde se evalúan los costos, la inversión y los beneficios del proyecto.

# <span id="page-24-0"></span>**5.1 Factibilidad técnica.**

De la **[Tabla 5-1](#page-24-1)** a la **[Tabla 5-3](#page-25-2)** se observa el equipamiento que requiere, así como su disponibilidad dentro de la empresa.

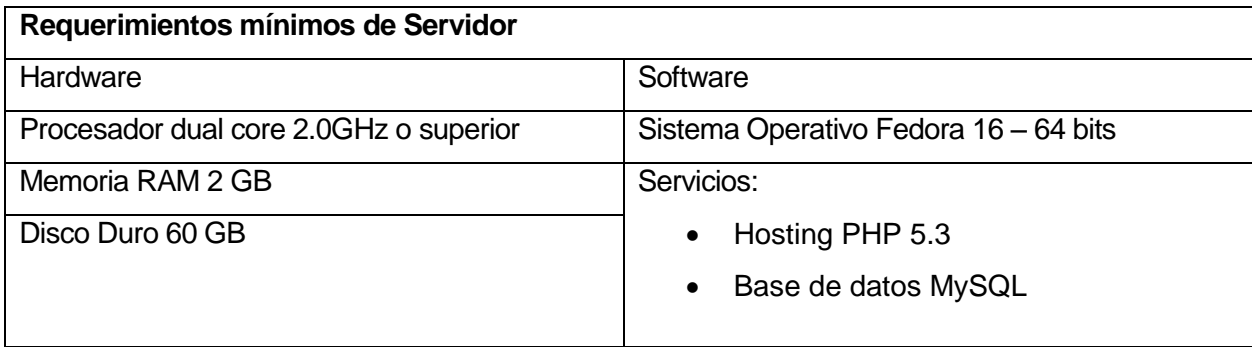

<span id="page-24-1"></span>Tabla 5-1 Factibilidad Técnica – Requisitos Servidor.

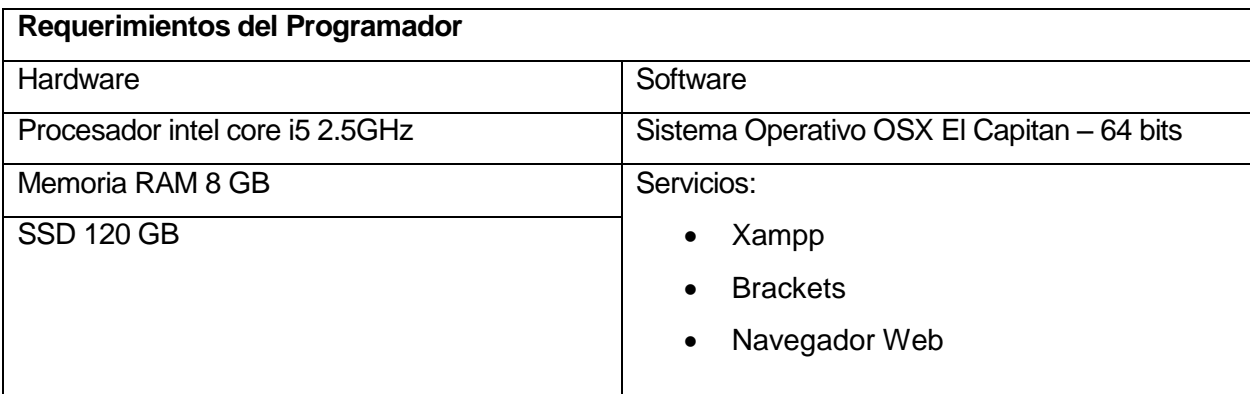

Tabla 5-2 Factibilidad Tecnica - Requisitos Programador.

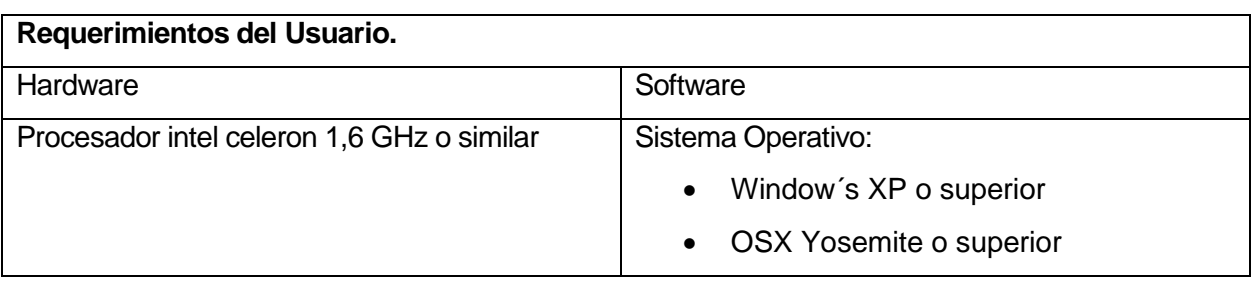

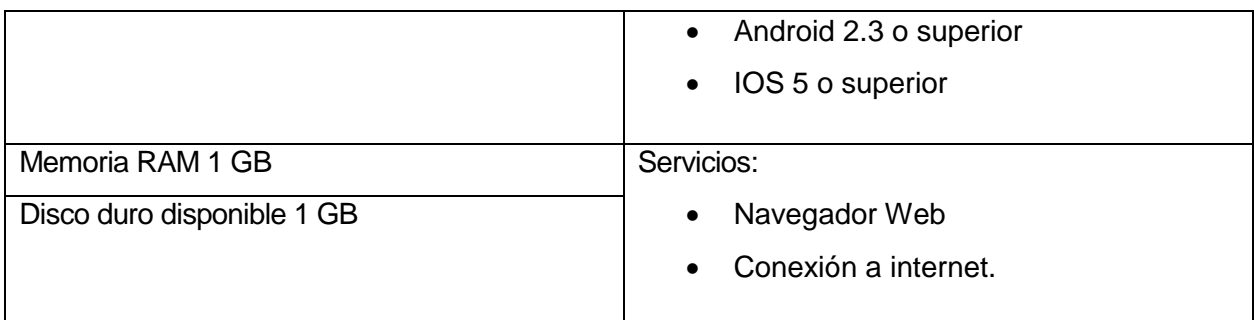

<span id="page-25-2"></span>Tabla 5-3 Factibilidad Tecnica - Requisitos Usuario.

# <span id="page-25-0"></span>**5.2 Factibilidad operativa.**

Se hace indispensable la implantación de un sistema automatizado que registre los Proyectos de Título, ya que el sistema manual de registro que se lleva actualmente en la biblioteca y jefatura de carrera, implica un gasto muy grande de tiempo e inutilización del trabajo de los alumnos en el caso de querer darlos a conocer.

El impacto del nuevo sistema es alto, ya que agiliza la obtención de información en jefatura de carrara, además de incluir a las microempresas de la zona ya que con este nuevo sistema pueden ponerse en contacto con los desarrolladores y generar oportunidades de obtener el software.

Además la universidad cuenta con los equipos y recursos técnicos para poder alojar la aplicación web sin costo en los servidores.

# <span id="page-25-1"></span>**5.3 Factibilidad económica.**

Para comprobar que el desarrollo del sistema informático fuera factible desde el punto de vista económico, se realiza un estudio con el propósito de determinar los recursos necesarios para desarrollar, implementar y mantener en operación el sistema propuesto,

haciendo una evaluación del equilibrio existente entre los costos del sistema y los beneficios que derivarían de su implementación.

#### <span id="page-26-0"></span>**5.3.1 Inversión**

Debido a que la organización cuenta con los equipos y recursos técnicos necesarios, para el desarrollo del nuevo sistema, no se necesita invertir en el servidor.

#### <span id="page-26-1"></span>**5.3.2 Implementación**

En lo que se refiere a costo de personal, la solución necesita la contratación de un programador experto en lenguajes PHP, JavaScript, JQuery, CSS3, HTML 5, entre otros, para el desarrollo del software.

Para el cálculo relativo al sueldo del programador contratado, se estima un trabajo diario de 8 horas en días hábiles (lunes a viernes) por el periodo de 3 meses, dando un total de 480 horas, donde cada hora equivale a  $$6.830<sup>1</sup>$ . Estas cifras están consideradas a partir del año de puesta en marcha, y se detallan en la **[Tabla 5-4](#page-26-3)**.

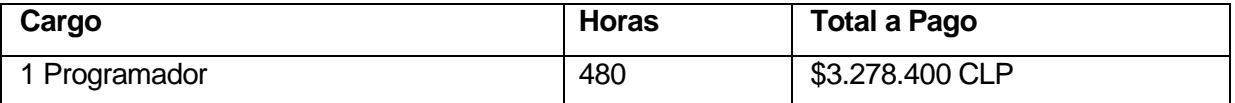

<span id="page-26-3"></span>Tabla 5-4 Costo de Personal.

Sueldo promedio Ingeniero Civil en Informática: \$1.092.644<sup>2</sup>

#### <span id="page-26-2"></span>**5.3.3 Costos Operacionales**

#### **5.3.3.1 Soporte Técnico**

Tu Salario, (2016). Consultado en http://www.tusalario.org/chile/main/salario/Comparatusalario?job-

Tu Salario, (2016). Consultado en http://www.tusalario.org/chile/main/salario/Comparatusalario?jobid=&minisurvey\_tenure=5#/

l 1 id=&minisurvey\_tenure=5#/<br><sup>2</sup> Tu Salario, (2016). 2

La solución propuesta presenta gastos por instalación y capacitación en la que se cuenta con la necesidad del mismo programador por un periodo de 2 días (8 horas diarias), en el que se considera la instalación y capacitación del usuario que opera el sistema, tanto en lo que respecta a conocimientos básicos de computación y del uso del sistema. El valor de la hora es el mismo estimado en el punto anterior (\$ 6.830), lo que nos lleva a un total de costo de instalación de \$ 102.080.

# <span id="page-27-0"></span>**5.3.4 Estimación de ingresos o beneficios**

La solución propuesta refleja grandes mejoras en relación al actual funcionamiento de la gestión de los Proyectos de Título, sumado a esto, se tiene que los alumnos son los cuales ingresan su proyecto y el/la jefa de carrara sería el administrador del sistema, por lo que se ahorra un sueldo, considerando dicho sueldo como el mínimo. Por otro lado, cabe destacar que el desarrollo del presente sistema es realizado por un alumno que realiza su proyecto de título, por lo que este costo es absorbido, debido a que no se remunera por dicho trabajo. En la **[Tabla 5-5](#page-27-2)** se aprecia un resumen de los costos del sistema, donde la acción "Absorbido" significa que ya se cuenta con lo exigido.

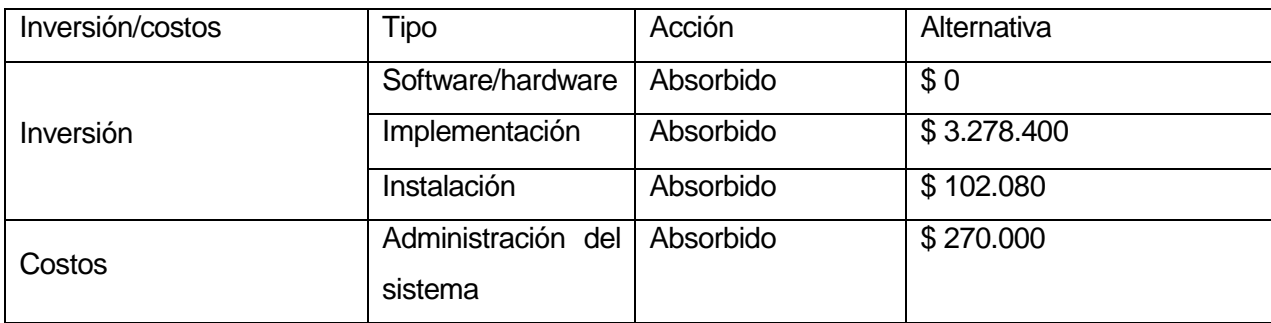

<span id="page-27-2"></span>Tabla 5-5 Resumen Inversión/Costos.

# <span id="page-27-1"></span>**5.3.5 Beneficios del Proyecto**

Actualmente, la Universidad del Bío-Bío,en especial la carrera, cuenta con un encargado de toda el área de informática, ya sea mantenciones de computadores, conectividad de

redes, entre otras tareas, al ser un ingeniero en informática, cuenta con todos los conocimientos para poder hacer las mantenciones al sitio web, por lo que la universidad se estaría ahorrando un gasto, ya que no tendría que contratar a una nueva persona para eso, por lo que se estima que un valor de \$300.000 anuales.

# <span id="page-28-0"></span>**5.3.6 Flujo de caja Neto**

Para determinar la factibilidad económica de la alternativa se utiliza el indicador Valor Actual Neto (VAN), que permite obtener valor de decisión frente al costo de ésta.

Este análisis tendrá las siguientes consideraciones:

- Se estima un tiempo de vida útil del proyecto de 5 años.
- Los Costos de Implementación e Inversión sólo se toman en cuenta en el año 0 y corresponden a un total de \$0.
- Los Costos de Operación y Mantención ascienden a la suma de \$0 anualmente a partir del 3 trimestre del año 0.

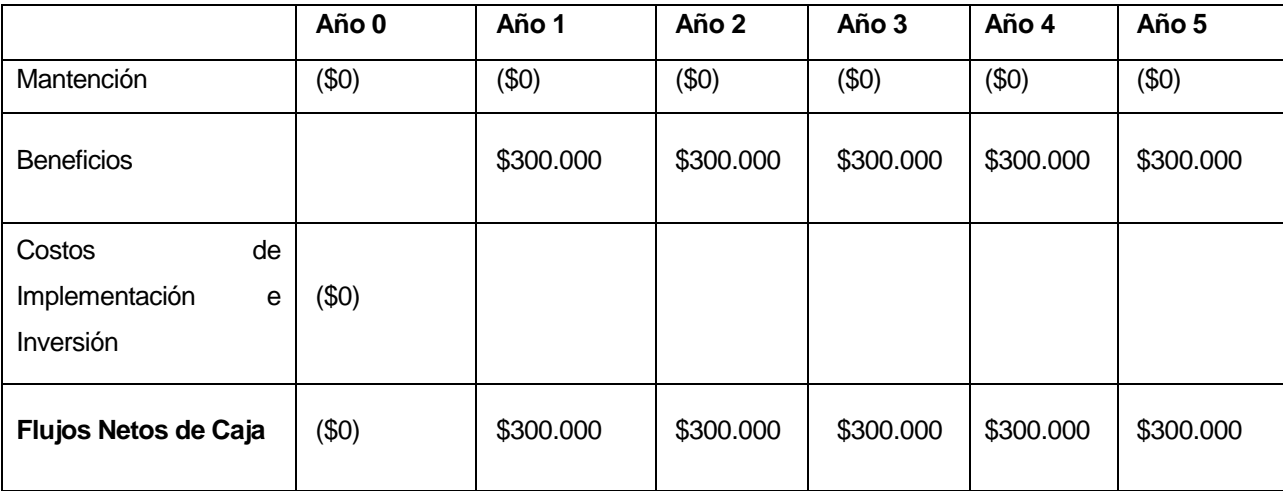

En la **[Tabla 5-6](#page-28-1)** se aprecian los flujos de caja.

<span id="page-28-1"></span>Tabla 5-6 Flujo de Caja Neto.

El cálculo del VAN se hará con la siguiente fórmula:

$$
\sum_{i=0}^{n} \frac{FC_i}{(1-K)^i}
$$

Así:

- $\frac{1}{\sqrt{21}}$  (**T K**)<br> **Asi:**<br> **• n.** so el total de años de vida útil del proyecto, en este caso 4, lo efectivo para<br> **proyectos informáticos.**<br>
**FC**, Son cada uno de los Flujos Netos de Ciai.<br>
**FC**, Son cada **n**, es el total de años de vida útil del proyecto, en este caso 4, lo efectivo para proyectos informáticos.
	- **i**, representa el año correspondiente.
	- **FC<sup>i</sup>** , Son cada uno de los Flujos Netos de Caja.
	- **K**, es la Tasa de Interés, para los proyectos informáticos corresponde un 5%.
	- **I0**, es la Inversión Inicial, que para este caso es lo que corresponde al Año 0.

Calculo del indicador VAN:

 $VAN(5\%) = \frac{0}{(1, 0.05)}$  $(1 - 0.05)^0$ 3  $(1 - 0.05)^1$ 3  $(1 - 0.05)^2$ 3  $(1 - 0.05)^3$ 3  $(1 - 0.05)^4$ 3  $(1 - 0.05)^5$ 

 $VAN(5\%) = 1.754.132.61 \approx 1.754.133$ 

# <span id="page-29-0"></span>**5.4 Conclusión de la factibilidad**

A partir del estudio de factibilidad se puede obtener las siguientes conclusiones:

- Desde el punto de vista tecnico, se determina que el proyecto es factible ya que tanto la universidad, el desarrollador y los usuarios cuentan con los equipos necesarios para hacer uso de este.
- Desde el punto de vista operativo, se determina que el proyecto es factible ya que agiliza el proceso de registro de proyectos de título, y asegura la disponibilidad de los datos y que los mismos sean correctos.
- Desde el punto de vista de la factibilidad técnica, se puede decir que gracias a que la empresa cuenta con el hardware necesario para poner en marcha el proyecto no incurre en gastos.
- Desde el punto de vista económico se tiene que el resultado del indicador VAN con una exigencia del 5%, es superior a cero, se obtiene en consecuencia que el resultado del proyecto es económicamente factible.

Por todos los aspectos recién descritos, se concluye que el proyecto es factible de llevar a cabo en en su su totalidad.

# **6 ANÁLISIS**

# **6.1 Procesos de Negocios futuros**

En la **[Ilustración 6-1](#page-31-2)** se tiene como objetivo ilustrar cómo funciona el negocio, y además detectar, en donde se encuentra la falencia de este.

<span id="page-31-2"></span><span id="page-31-1"></span><span id="page-31-0"></span>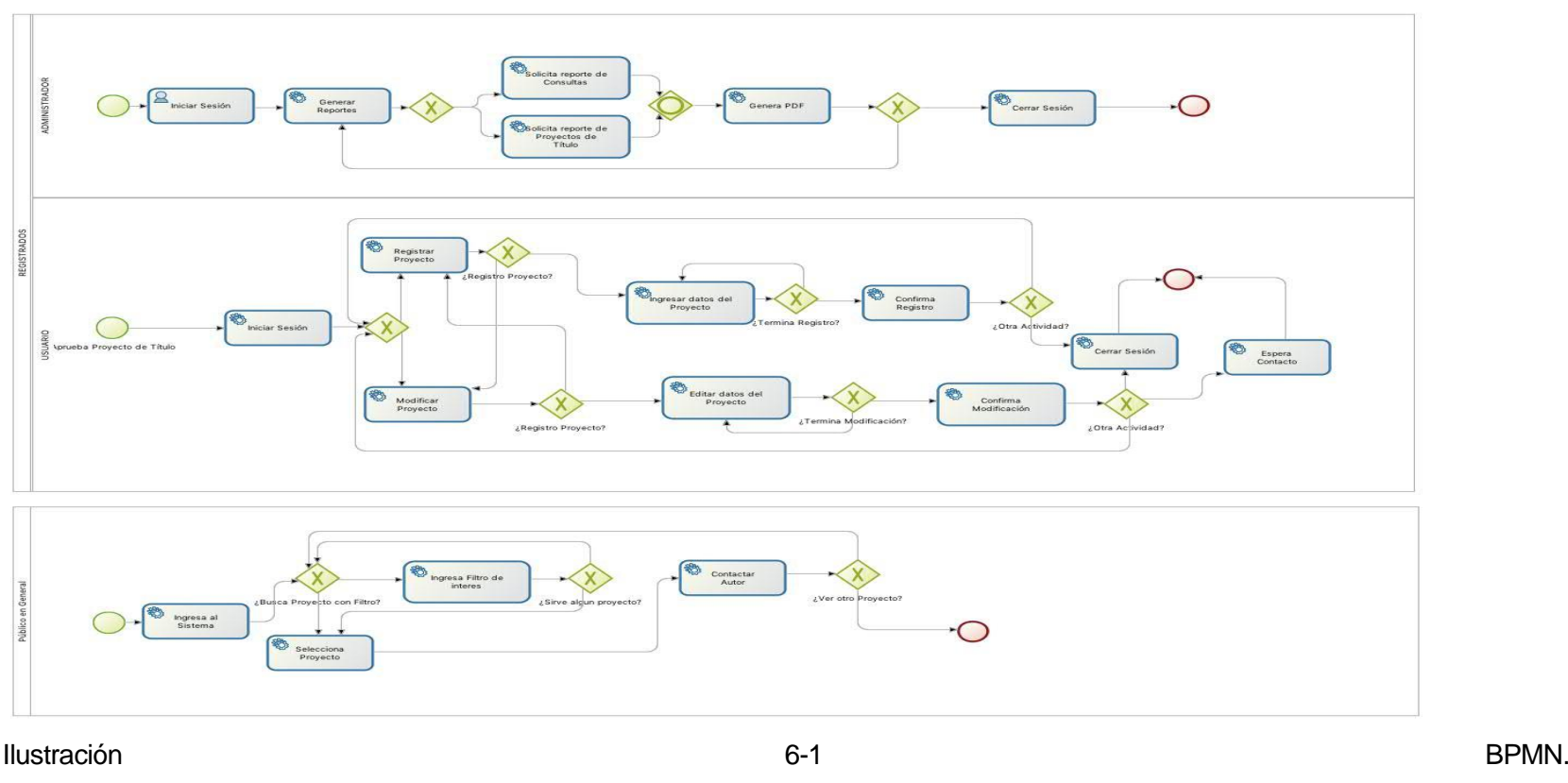

# <span id="page-32-0"></span>**6.2 Diagrama de casos de uso**

Un diagrama de casos de uso presenta la forma cómo los diversos usuarios llamados actores los cuales se detallan en **[Tabla 6-1](#page-32-2)**, **[Tabla 6-2](#page-32-3)** y **[Tabla 6-3](#page-32-4)**, operan con el sistema, además de la forma y orden en que los elementos interactúan por medio de los llamados casos de uso.

# <span id="page-32-1"></span>**6.2.1 Actores**

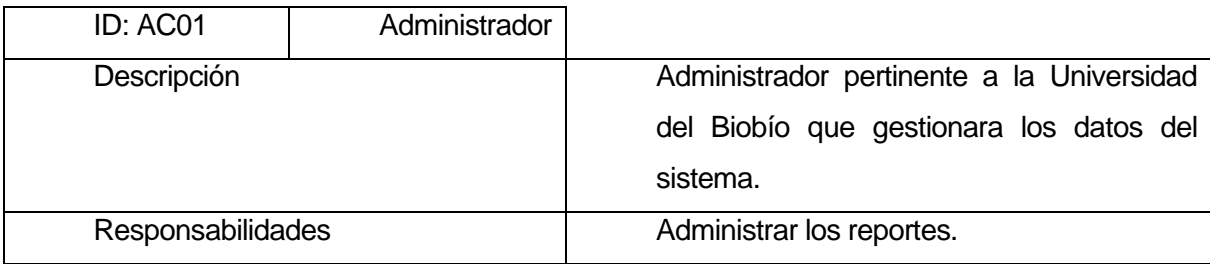

<span id="page-32-2"></span>Tabla 6-1 Administrador.

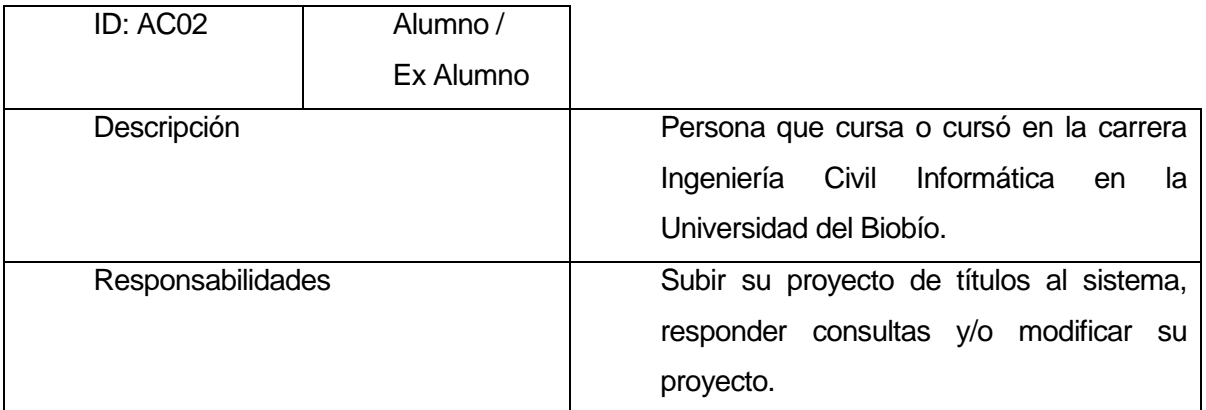

<span id="page-32-3"></span>Tabla 6-2 Alumno/Ex Alumno.

![](_page_32_Picture_145.jpeg)

<span id="page-32-4"></span>Tabla 6-3 Público General.

# <span id="page-33-0"></span>**6.2.2 Casos de Uso y descripción**

En la **[Ilustración 6-2](#page-33-1)** se presenta el diagrama de los casos de uso para mostrar la interacción entre los actores y los casos de uso. Además del diagrama se debe describir en forma textual (palabras) la forma como los actores harán uso del sistema. Esta descripción es general y no debe indicar el detalle de la ejecución de cada caso de uso.

![](_page_33_Figure_4.jpeg)

<span id="page-33-1"></span>Ilustración 6-2 Diagrama de casos de uso.

# <span id="page-34-0"></span>**6.2.3 Especificación de los Casos de Uso**

A continuación, desde la **[Tabla 6-4](#page-34-1)** hasta la **[Tabla 6-13](#page-41-0)**, se presentan las especificaciones de los casos de uso presentados en el diagrama además de sus flujos de datos.

#### **6.2.3.1 Caso de Uso: Registrar Proyecto**

![](_page_34_Picture_309.jpeg)

<span id="page-34-1"></span>Tabla 6-4 Registrar Proyecto.

![](_page_35_Picture_347.jpeg)

# **6.2.3.2 Caso de Uso: Modificar Proyecto**

Tabla 6-5 Modificar Proyecto.

![](_page_36_Picture_232.jpeg)

![](_page_36_Picture_233.jpeg)

Tabla 6-6 Generar Reportes Proyectos.

![](_page_37_Picture_219.jpeg)

# **6.2.3.4 Caso de Uso: Generar Reporte de Consultas**

Tabla 6-7 Generar Reportes Consultas.

![](_page_38_Picture_336.jpeg)

#### **6.2.3.5 Caso de Uso: Iniciar Sesión**

Tabla 6-8 Iniciar Sesión.

#### **6.2.3.6 Caso de Uso: Cerrar Sesión**

![](_page_38_Picture_337.jpeg)

Tabla 6-9 Cerrar Sesión.

![](_page_39_Picture_239.jpeg)

# **6.2.3.7 Caso de Uso: Buscar Proyecto**

Tabla 6-10 Buscar Proyecto.

![](_page_40_Picture_230.jpeg)

# **6.2.3.8 Caso de Uso: Ver Ranking (TOP 5)**

Tabla 6-11 Ver Ranking.

#### **6.2.3.9 Caso de Uso: Ver Proyecto**

![](_page_40_Picture_231.jpeg)

Tabla 6-12 Ver Proyecto.

![](_page_41_Picture_207.jpeg)

# **6.2.3.10 Caso de Uso: Enviar Consulta.**

<span id="page-41-0"></span>Tabla 6-13 Enviar Consulta.

# **6.3 Modelamiento de datos**

En la **[Ilustración 6-3](#page-42-1)** se presenta el modelo de datos que representa, como serán organizados los datos en este sistema.

<span id="page-42-1"></span><span id="page-42-0"></span>![](_page_42_Figure_4.jpeg)

# <span id="page-43-0"></span>**7 DISEÑO**

# <span id="page-43-1"></span>**7.1 Diseño Físico de la Base de datos**

En la **[Ilustración 7-1](#page-43-2)** se observa el diseño físico de la base de datos, el cual es una especificación detallada para la implementación de la misma. Donde se utilizan índices en cada tabla para agilizar las búsquedas.

![](_page_43_Figure_5.jpeg)

<span id="page-43-2"></span>Ilustración 7-1 Diseño físico de la Base de Datos.

# <span id="page-44-0"></span>**7.2 Diseño de arquitectura funcional**

El diseño de la arquitectura funcional del sistema permite especificar las interrelaciones entre los módulos del Software. Para representar la arquitectura funcional del sistema se ha construido un árbol de descomposición funcional, **[Ilustración 7-2](#page-44-1)**, donde los primeros niveles de descomposición deben tener consistencia con el diagrama de casos de usos y el último nivel corresponde a los módulos codificados.

![](_page_44_Figure_4.jpeg)

<span id="page-44-1"></span>![](_page_44_Figure_5.jpeg)

# <span id="page-45-0"></span>**7.3 Diseño interfaz y navegación**

En este apartado se detalla cómo se compone la navegación del sitio.

#### <span id="page-45-1"></span>**7.3.1 Diseño, Interfaz y Navegación:**

A continuación en la **[Ilustración 7-3](#page-45-3)** se señala como se divide el contenido de la página, señalando las partes de esta en su layout.

![](_page_45_Picture_82.jpeg)

<span id="page-45-3"></span>Ilustración 7-3 División de Layout.

#### <span id="page-45-2"></span>**7.3.2 Contenedores:**

- 1: Menú de la aplicación, donde se mostraran las opciones generales de no estar iniciado con una sesión y particulares en caso de estarlo.
- 2: Banner informativo de la aplicación.
- 3: Contenido que se quiera desplegar en la página, puede ser un formulario, información, imágenes, catalogo, etc.

# <span id="page-46-0"></span>**7.3.3 Aspecto:**

En la **[Ilustración 7-4](#page-46-1)** se observa el diseño de la página de inicio, el cual sigue el diseño, interfaz y navegación de la **[Ilustración 7-3](#page-45-3)**.

![](_page_46_Picture_48.jpeg)

<span id="page-46-1"></span>Ilustración 7-4 Aspecto.

# <span id="page-47-0"></span>**7.4 Especificación de módulos**

Con respecto al árbol de descomposición ilustración **[Ilustración 7-2](#page-44-1)**, se especifican los distintos módulos de programa que forma parte de este sistema desde la **[Tabla 7-1](#page-47-1)** hasta la **[Tabla 7-7](#page-51-0)**.

![](_page_47_Picture_129.jpeg)

<span id="page-47-1"></span>Tabla 7-1 Especificación de Módulos Generar Reporte de Consultas.

![](_page_48_Picture_114.jpeg)

![](_page_48_Picture_115.jpeg)

Tabla 7-2 Especificación de Módulos Generar Reporte de Proyectos de Título.

![](_page_48_Picture_116.jpeg)

![](_page_49_Picture_143.jpeg)

Tabla 7-3 Especificación de Módulos Registrar Proyecto.

![](_page_49_Picture_144.jpeg)

Tabla 7-4 Especificación de Módulos Modificar Proyecto.

![](_page_49_Picture_145.jpeg)

![](_page_50_Picture_126.jpeg)

Tabla 7-5 Especificación de Módulos Ver Proyecto.

![](_page_50_Picture_127.jpeg)

Tabla 7-6 Especificación de Módulos Ver Catalogo de Proyectos.

![](_page_51_Picture_95.jpeg)

<span id="page-51-0"></span>Tabla 7-7 Especificación de Módulos Enviar Consulta.

# <span id="page-52-0"></span>**8 PRUEBAS**

Todo sistema debe ser probado exhaustivamente a través de una ejecución controlada antes de ser entregado al cliente, con el objetivo de detectar defectos y fallas. A continuación se presentan una serie de pruebas realizadas.

#### <span id="page-52-1"></span>**8.1 Elementos de prueba**

Los casos de pruebas definidos y por ejecutar son los siguientes:

- Generar Reporte de Consultas: El administrador puede generar un reporte con todas las consultas realizadas o aplicar un filtro.
- Generar Reporte de Proyectos de Título: El administrador puede generar un reporte con todos los proyectos realizadas o aplicar un filtro.
- Registrar proyecto: El estudiante puede registrar su proyecto de título que consiste en un video demostrativo, descripción y datos de los autores válidos.
- Modificar proyecto: El sistema debe restringir a los demás usuarios menos al autor del proyecto a modificar datos en este (descripción, nombre, categoria, video).
- Ver proyecto: El sistema debe mostrar en pantalla al público en general los datos de este (nombre, descripción, categoría, video, autor/es).
- Ver Catalogo de Proyectos: El sistema debe mostrar en pantalla al público en general los datos de todos los proyectos de título (nombre, video).
- Iniciar sesión: El usuario puede ingresar al sistema mediante su RUN y una contraseña establecida en el registro.
- Enviar consulta: El público en general puede enviar consultas a los proyectos que se encuentran en el sistema.

# <span id="page-53-0"></span>**8.2 Especificación de las pruebas**

Las pruebas que corresponden al sistema web son de unidad, es decir, se concentran en el esfuerzo de verificación de la unidad más pequeña del diseño del software, para cada módulo mencionado anteriormente. La especificación o plan de pruebas se aprecia en la **[Tabla 8-1](#page-53-1)** presentada a continuación, indicando cada actividad de prueba.

![](_page_53_Picture_237.jpeg)

<span id="page-53-1"></span>Tabla 8-1 Especificación de Pruebas.

# **8.3 Detalle de las pruebas**

En este punto se detalla la especificación de pruebas descrita en el punto anterior para cada caso de uso presentado como elemento de prueba, los cuales se realizaron de la **[Tabla 8-2](#page-54-2)** hasta la **[Tabla 8-9](#page-57-3)**. Cada prueba revela las características a probar, datos de entrada, salida esperada, salida obtenida y observaciones. Si la salida obtenida es igual a la salida esperada, se tiene que la prueba es exitosa; de lo contrario, es un fracaso.

#### **8.3.1 Generar Reporte de Consultas**

<span id="page-54-0"></span>![](_page_54_Picture_141.jpeg)

<span id="page-54-2"></span><span id="page-54-1"></span>Tabla 8-2 Caso de Prueba Generar Reporte de Consultas.

# **8.3.2 Generar Reporte de Proyectos de Título**

![](_page_55_Picture_362.jpeg)

<span id="page-55-0"></span>Tabla 8-3 Caso de Prueba Generar Reporte de Proyectos de Título.

# **8.3.3 Registrar Proyecto**

![](_page_55_Picture_363.jpeg)

<span id="page-55-1"></span>Tabla 8-4 Caso de Prueba Registrar Proyecto.

# **8.3.4 Modificar Proyecto**

![](_page_56_Picture_272.jpeg)

Tabla 8-5 Casos de Prueba Modificar Proyecto.

# <span id="page-56-0"></span>**8.3.5 Ver Proyecto**

![](_page_56_Picture_273.jpeg)

<span id="page-56-1"></span>Tabla 8-6 Casos de Prueba Ver Proyecto.

# **8.3.6 Ver Catalogo**

![](_page_57_Picture_355.jpeg)

Tabla 8-7 Casos de Prueba Ver Catalogo.

#### **8.3.7 Iniciar Sesión**

![](_page_57_Picture_356.jpeg)

<span id="page-57-0"></span>Tabla 8-8 Casos de Prueba Iniciar Sesión.

#### **8.3.8 Enviar Consultas**

<span id="page-57-3"></span><span id="page-57-2"></span><span id="page-57-1"></span>![](_page_57_Picture_357.jpeg)

# <span id="page-58-0"></span>**8.4 Conclusiones de las Pruebas**

Tras realizar el conjunto de pruebas mostradas anteriormente en el punto 8.3, se cumple con el objetivo general, que es detectar errores presentes en el software con el fin de disminuirlos y corregirlos para que a su vez se mejore la calidad con la que se producen los diferentes aplicativos.

En conclusión cabe destacar que todas las pruebas realizadas son un éxito, por lo que la aplicación a sido efectiva y óptima bajo las condiciones de prueba, debido a las herramientas, técnicas y arquitecturas utilizadas en el desarrollo de la aplicación.

# <span id="page-59-0"></span>**9 PLAN DE CAPACITACIÓN Y ENTRENAMIENTO**

Dentro de la universidad serán varios los usuarios del sitio, por lo que se planea un plan de capacitación que consta de dos partes, que se definen a continuación:

Parte 1: "Conociendo la Aplicación": consiste en dar a conocer la aplicación a los alumnos y jefe/a carrera. Se presentará módulo por módulo, es decir, el de usuario y administrador, estos serán vistos detalladamente para que conozcan por completo la aplicación. En cada caso se harán pruebas para que vean el funcionamiento de este. Lo importante es que se dé a conocer toda la usabilidad, en que consiste cada una de las distintas vistas, también dar a conocer los errores más probables dentro de la aplicación.

Parte 2: "Familiarizando con la Aplicación": consiste básicamente en que el administrador y algunos usuarios puedan probar la aplicación. La idea consiste en que puedan hacer ellos las pruebas que se hicieron anteriormente para que puedan empezar a familiarizarse con el sitio. También la idea es que se puedan responder todas las consultas o dudas que tengan, ya que se entiende que será una nueva forma de trabajar y que no todos están acostumbrados a trabajar con aplicaciones web.

# <span id="page-60-0"></span>**10 PLAN DE IMPLANTACIÓN Y PUESTA EN MARCHA**

El plan de implantación consiste en que, una vez hecha la capacitación descrita en la sección 9, lanzar el sitio oficialmente, dando una semana de marcha blanca para la adaptación, tanto de los Alumnos/Ex Alumnos y administrador de la web en la universidad como del público en general, la idea es que se esté pendiente de los resultados que se puedan obtener.

Cuando los Alumnos/Ex Alumnos y administrador de la web ya se adecuen completamente con la aplicación, es decir que usen sus funciones de una forma totalmente fluida, la puesta en marcha será exitosa. Al mismo tiempo se pretende realizar algún tipo de encuesta para ver las opiniones de los clientes ya que serán ellos los principales usuarios del sitio, y así ver que dificultades pueden tener. Una vez completando esta etapa se considera que la implantación y puesta en marcha es finalizada.

# <span id="page-61-0"></span>**11 RESUMEN ESFUERZO REQUERIDO**

En **[Tabla 11-1](#page-61-1)** se presentan las horas requeridas para poder desarrollar el proyecto de inicio a fin. El desarrollo se divide en las etapas mencionadas a continuación con su número de horas de esfuerzo requerido correspondiente.

![](_page_61_Picture_78.jpeg)

<span id="page-61-1"></span>Tabla 11-1 Resumen esfuerzo Requerido.

# <span id="page-62-0"></span>**12 CONCLUSIONES**

El desarrollo del presente proyecto nace cómo una necesidad propuesta por la jefa de carrera con el fin de difundir los videos demostrativos generados de los Proyectos de Título de la carrera de Ingeniería Civil en Informática.

Para realizar el proyecto fueron necesarias una serie de reuniones con alumnos de la carrera, además con la jefatura de carrera, para entender en totalidad la secuencia de negocio sobre la cual se desarrollaría la aplicación, previo al análisis y desarrollo del proyecto.

Posteriormente se analiza el proceso de desarrollo de la aplicación con el que se trabaja y el que en definitiva, a pesar de ser relativamente nuevo, da gran realce al campo de la Ingeniería Web haciendo que el trabajo del desarrollador se agilice una vez que se ha realizado un análisis completo del negocio y los requerimientos del cliente el guiar un proyecto Web mediante UWE (Ingeniería Web Basada en UML).

La metodología utilizada permitió llevar a cabo el desarrollo de manera ordenada e incremental, presentando avances de la documentación y del sistema, haciendo posible además, ir realizando correcciones de acuerdo tanto a las opiniones y necesidades del cliente, como a las supervisiones de parte de la universidad, hasta lograr cumplir con los objetivos propuestos en un comienzo.

El sistema presenta diversas ventajas para el usuario, además de las mencionadas en los puntos anteriores, donde se incluye la oportunidad de obtener la información de forma clara, consistente y en cualquier lugar y momento.

# <span id="page-63-0"></span>**13 BIBLIOGRAFÍA**

- Baca Urbina, G. (2006). *Formulación y evaluación de proyectos informáticos*. México: McGrawHill.
- Busch, N. (2016). *UWE - Tutorial - Content Model (Español)*. [En linea]. Disponible en: http://uwe.pst.ifi.lmu.de/teachingTutorialContentSpanish.html [visitada 25 de Agosto del 2016].
- Holzner, S. and Cabrera Eisman, J. (2005). *Manual avanzado de PHP 5*. España: Anaya Multimedia.
- Jansson Molina, A. (2000). *Formulación y evaluación de provectos de inversión*. Santiago de Chile: Universidad Tecnológica Metropolitana.
- Larman, C. and Moros Valle, B. (2003). *UML y patrones*. Madrid: Pearson Eduación.
- Martin, R. (2004). *UML para programadores Java*. Madrid: Pearson Educación.
- Mark Otto, a. (2016). *Bootstrap · The world's most popular mobile-first and responsive front-end framework.*[En linea]. Disponible en: http://getbootstrap.com/ [visitada 15 de Septiembre del 2016].
- Mazlakowski, M., Butcher, T. and Antúnez Barnad, G. (2001). Aprendiendo *MySQL en 21 días. México: Pearson Educación.*
- Pressman Roger S. (2010). Ingeniería de Software: Un Enfoque Práctico, 6ta Edición. México: McGraw-Hill.
- Rae.es, (2016). Real Academia Española. [En linea] Disponible en: http://www.rae.es/ [visitada 15 de Septiembre del 2016].
- Ullman, L. (2001). *Guía de aprendizaje PHP*. Madrid: Prentice Hall.
- Universidad del Bío-Bío, (2016) disponible en: <http://www.ubiobio.cl/w/> / [visitada 15 de Junio del 2016].
- Yiibooster.clevertech.biz, (2016).*YiiBooster - For an easier Yii application development*.[En linea] Disponible en: http://yiibooster.clevertech.biz/ [visitada 15 de Septiembre del 2016].
- Yiiframework.com, (2016).*Yii PHP Framework: Best for Web 2.0 Development*.[En linea] Disponible en: http://www.yiiframework.com [visitada 25 de Agosto del 2016].

# <span id="page-64-0"></span>**14 ANEXOS**

# <span id="page-64-1"></span>**14.1 Capturas de Pantalla Sistema Web.**

En la [Ilustración](#page-64-2) **14**-**1** hasta la [Ilustración](#page-69-0) **14**-**10** se presentan las capturas de pantalla del sistema web.

![](_page_64_Picture_53.jpeg)

<span id="page-64-2"></span>Ilustración 14-1 Página de Inicio.

![](_page_65_Picture_2.jpeg)

Ilustración 14-2 Catálogo.

![](_page_65_Picture_50.jpeg)

Copyright C 2016 Onliversidad di<br>Todos los derechos Reservados.

Ilustración 14-3 Vista Proyecto.

![](_page_66_Picture_34.jpeg)

#### Ilustración 14-4 Enviar Consulta.

![](_page_66_Picture_35.jpeg)

Copyright © 2016 Universidad de<br>Todos los derechos Reservados.

Ilustración 14-5 Mensaje Éxito Consulta.

![](_page_67_Picture_2.jpeg)

Copyright © 2016 Universidad del Bío-Bío.<br>Todos los derechos Reservados.

#### Ilustración 14-6 Iniciar Sesión.

![](_page_67_Picture_49.jpeg)

Ilustración 14-7 Página Inicio con Opciones de Alumno/Ex Alumno.

![](_page_68_Picture_33.jpeg)

Copyright C 2016 Universidad de

Ilustración 14-8 Crear Proyecto de Título.

![](_page_68_Picture_34.jpeg)

Ilustración 14-9 Página de Inicio con Opciones de Administrador.

![](_page_69_Picture_22.jpeg)

<span id="page-69-0"></span>Ilustración 14-10 Reporte.